*Great Company Great People*

# XCUTE 125

# **Think New**

**ERRC** Eliminate, Reduce,

#### LG DTV Firmware Download Manual

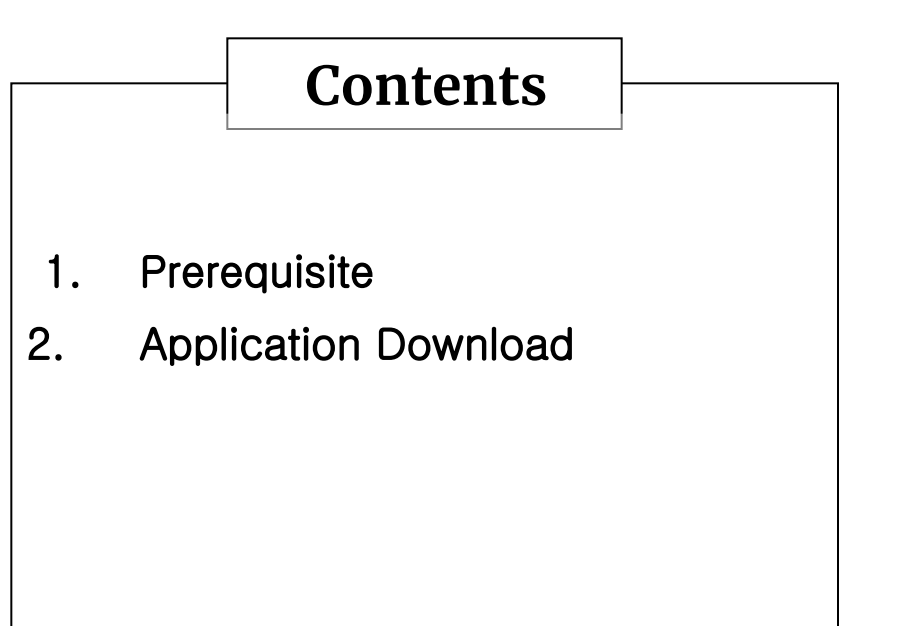

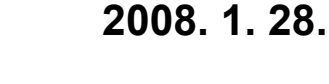

**LG Electronics/ PDP TV Division DS Gr.** 

### Prerequisite

- After LG Term. installation, operate the terminal.
- Check the TV set (should be on) is corresponding by pressing enter key. If it is not, check serial port and baud rate setup is correct.

(If you press ctrl+O on the LG term, the screen will be shown as below)

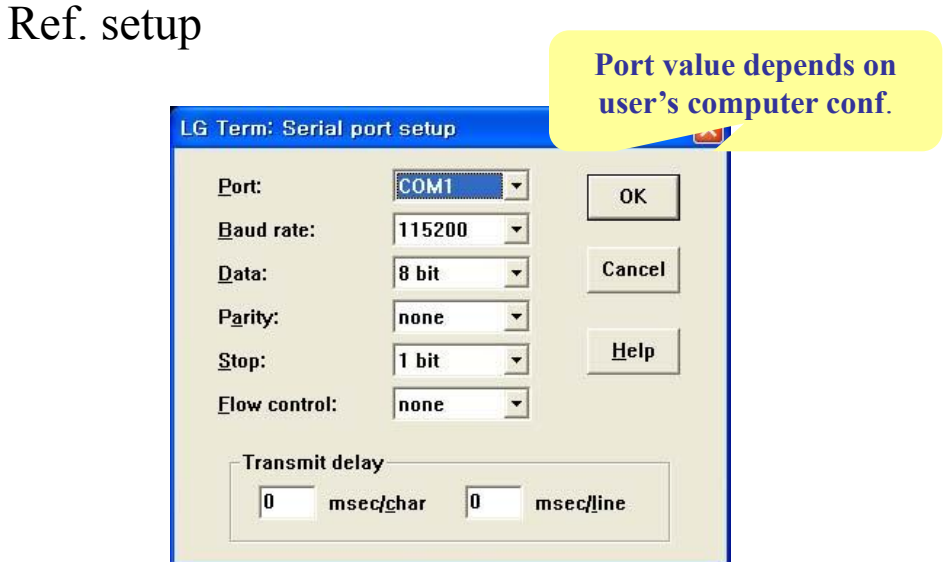

# Application Download

1.After press the reset button on the main board, keep pressing enter key on the terminal. The screen will be shown as below.

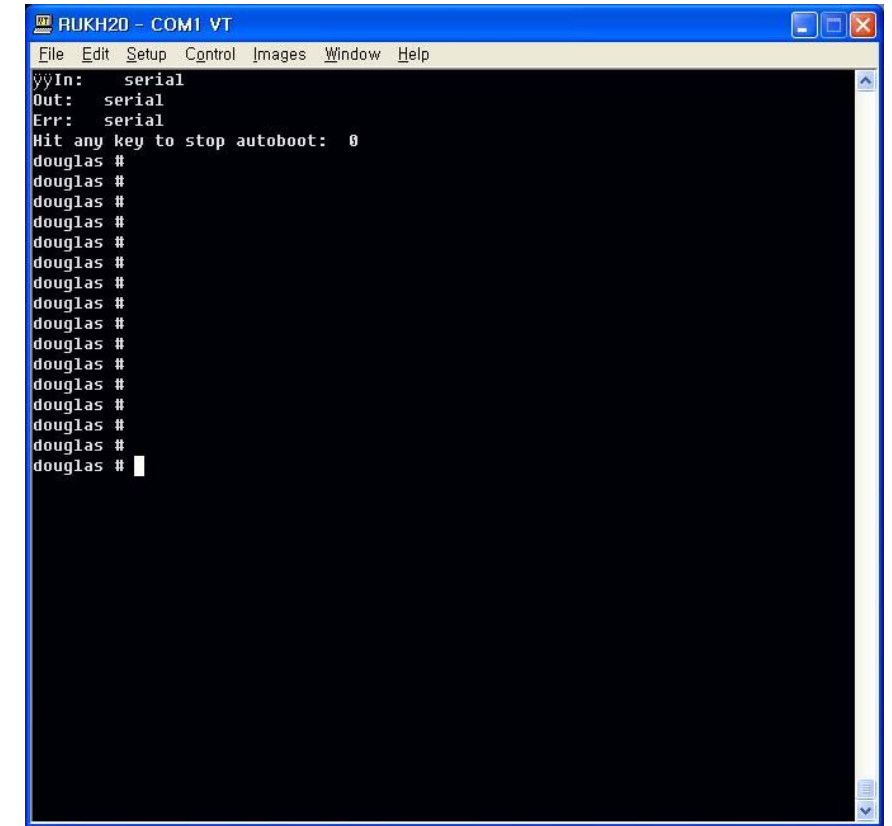

# Application Download

2. Type the command as below.

douglas # **swuz** ← or douglas # **swuhz** ←

If typing **swuhz**, change the baud rate to 460800 like below.

3. Send the application file (LGE\_EP4H\_flash\_vx.xx.epk) from LG.

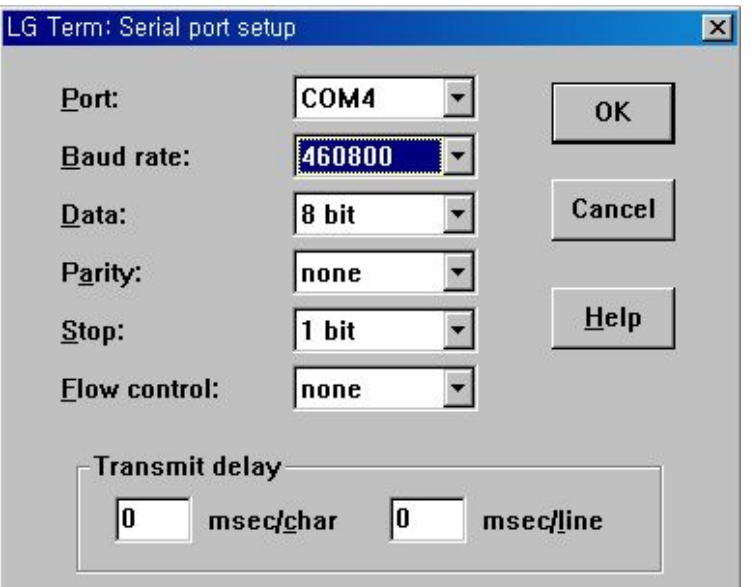

Ref. send (transferring time: approx. 10 minutes)

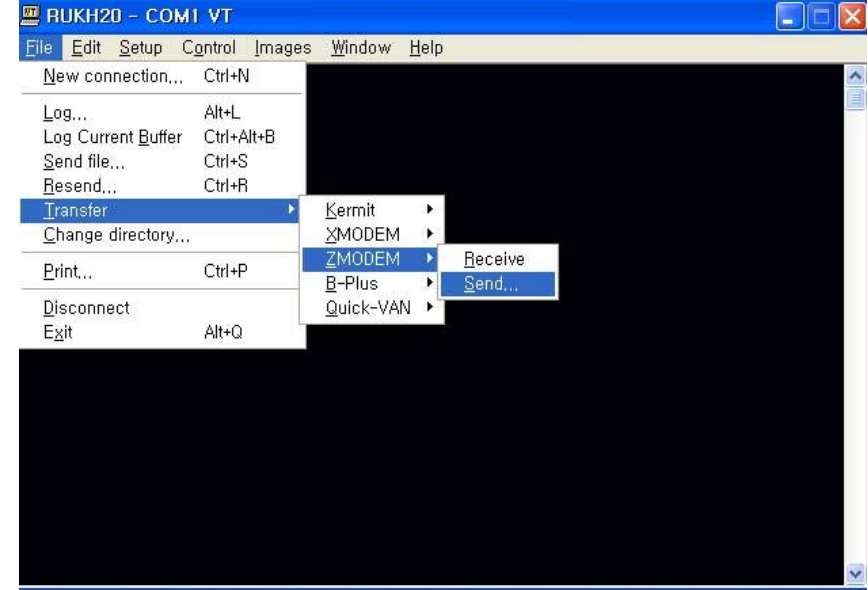

# Application Download

4. After completion, the screen will be shown as below, then reset the TV and check updated SW version on diagnostics menu.

Ref. respected result after completion:

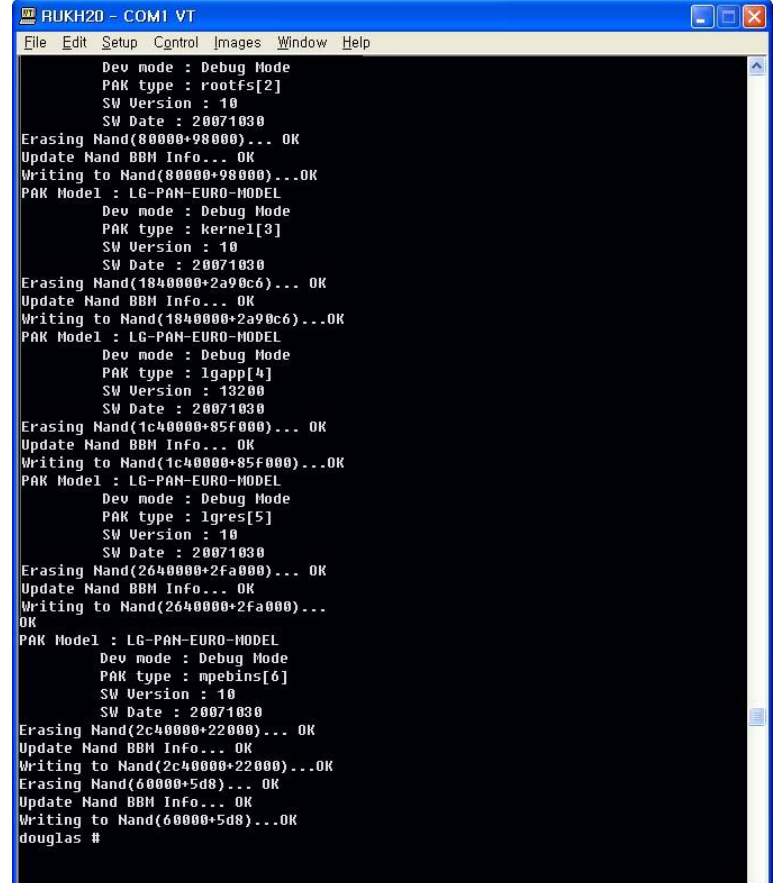

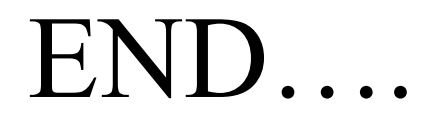